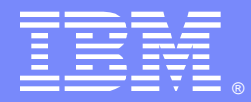

**IBM Systems** 

# Debugging Storage Violations in CICS**®**

Scott McClure [\(mcclures@us.ibm.com\)](mailto:mcclures@us.ibm.com) November 2015

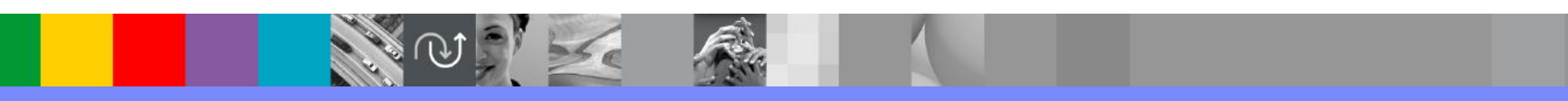

WebSphere® Support Technical Exchange

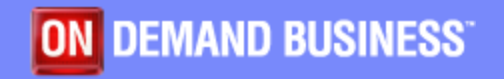

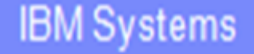

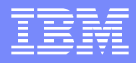

# **Agenda**

- **CICS** detected storage violations
- **Types of storage violations**
- SAAs and Check Zones
- **SCEs and SCFs**
- **Storage violation debug**

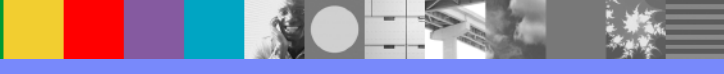

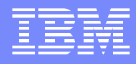

# **Storage Violation Types**

- CICS detected and reported
	- ▶ Reported by DFHSM0102 message
		- DFHSM0102 *applid* A storage violation (code X'*code*') has been detected by module *modname*
- **Undetected by CICS** 
	- Requires different problem determination techniques

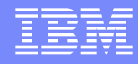

# **CICS Detected Storage Violations**

- Initial or duplicate Storage Accounting Area (SAA) of a Terminal Input/Output Area (TIOA) storage element has become corrupted.
- **Leading or trailing Check Zone of a user-task storage element has become** corrupted.
- Detected at freemain time. Not when the violation actually happened.
	- SAA chains are checked when an individual element is requested to be freed, at least up to the target element.
	- ▶ SAA chains are checked during freemain of storage belonging to a TCTTE after the last output has taken place.
	- Check Zones are checked during freemain of a specific user-task storage element.
	- Check Zones chains are checked during freemain of all user-task storage during task termination.

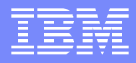

# **SAAs**

- **Are eight bytes long** 
	- **First eight bytes of the TIOA are known as the initial (leading) SAA**
	- Last eight bytes of the TIOA are known as the duplicate (trailing) SAA
	- First word indicates Storage Class and length
		- First byte represents the Storage Class (x'85' = TIOA storage)
		- Last two bytes represent the length of the TIOA
			- − Length includes initial SAA and useable portion of TIOA only
	- Second word is the chain pointer
		- Will point to another TIOA in the chain or to the owning TCTTE +4
- Comparison of the initial and duplicate SAA is done, at freemain time, to detect possible overlay

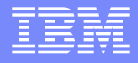

# **SAA storage for TIOAs**

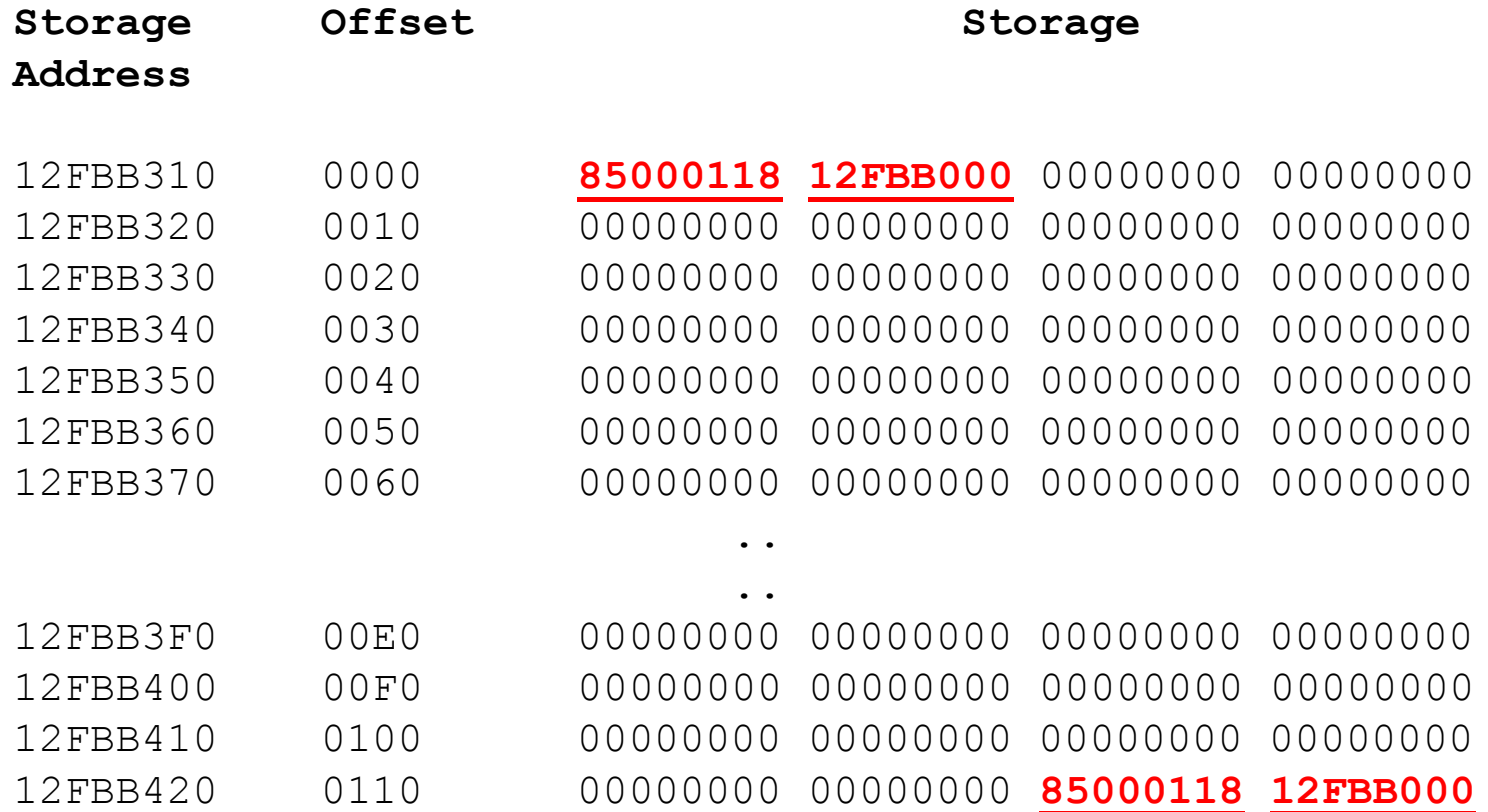

NOTE: The address returned on the GETMAIN request is that of the leading SAA, offset x'0'.

WebSphere® Support Technical Exchange 8 and 8 and 8 and 8 and 8 and 8 and 8 and 8 and 8 and 8 and 8 and 8 and 8 and 8 and 8 and 8 and 8 and 8 and 8 and 8 and 8 and 8 and 8 and 8 and 8 and 8 and 8 and 8 and 8 and 8 and 8 an

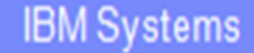

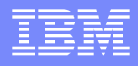

### **Check Zones**

- **Are eight bytes long**
- First eight bytes are known as the leading check zone
- Last eight bytes are known as the trailing check zone
- Byte 0-3 indicates the task subpool name
	- C00 = CICS above the line storage (ECDSA)
	- M00 = CICS below the line storage (CDSA)
	- U00 = USER above the line storage (EUDSA)
	- B00 = USER below the line storage (UDSA)
- **Bytes 4-7 indicates the owning task number** 
	- For example B0012345 represents user below the line storage for task number 12345
- **There are no chain pointers as Storage Manager is aware of all task storage** and their lengths via Storage Element Descriptors (SCE) and Free Storage Descriptors (SCF).
- Comparison of the leading and trailing check zone is done, at freemain time, to detect possible overlay

## **Check Zones**

#### **CICS24.00005 00046000 CICS storage below 16MB**

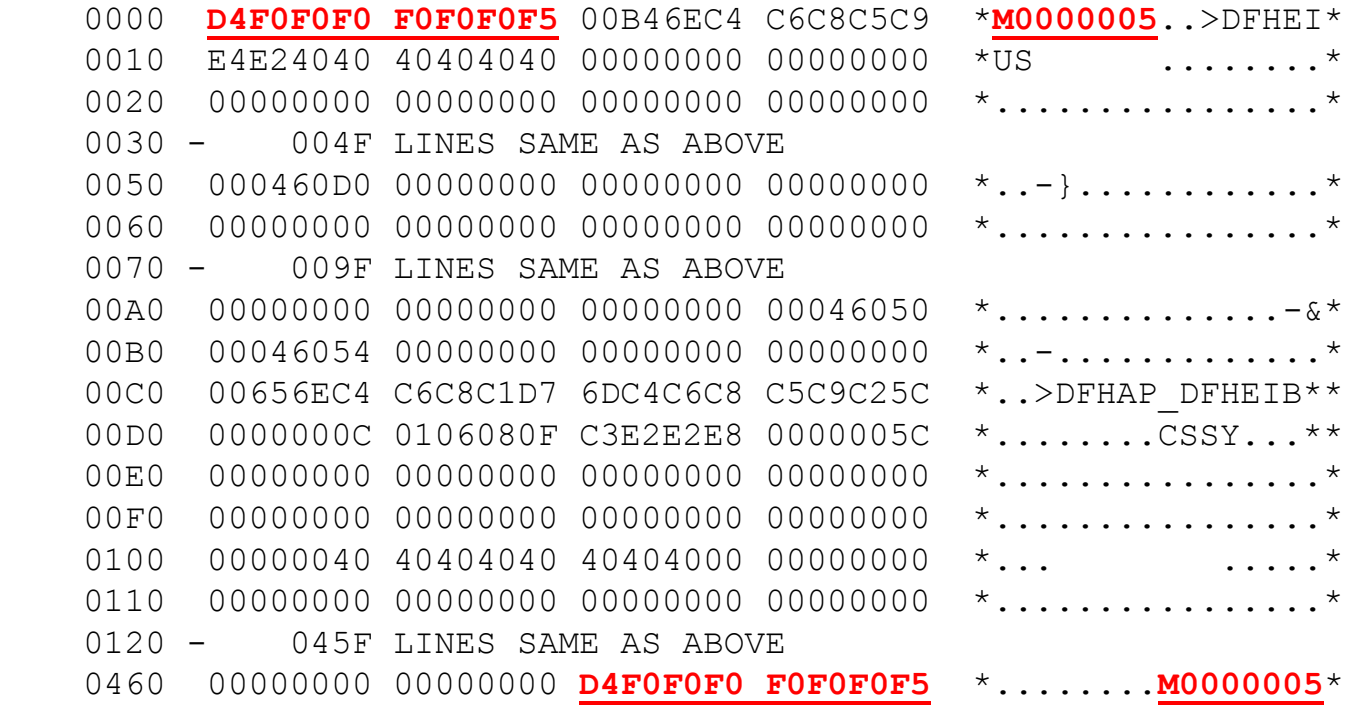

Output via VERBX DFHPD690 'AP'

Note: The address returned on the GETMAIN request is that of the beginning of usable storage , offset x'8'.

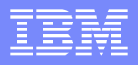

## **SCEs and SCFs**

**SCE.M0000005** 11FD0290 Storage Element Descriptor

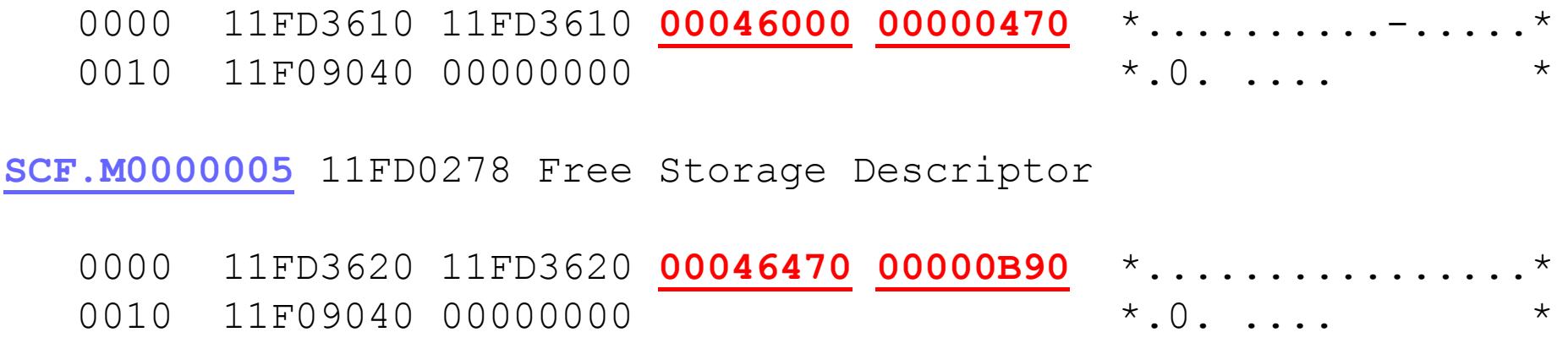

Third word contains the location of the storage. Fourth word contains the length of the storage.

Output created via VERBX DFHPD690 'SM'

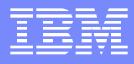

# **DFHSM0102 Debugging**

- **Message produced:** 
	- **DFHSM0102** IYNXH A storage violation (code X'**0F0C**') has been detected by module DFHSMAR.
- **Fichm the Messages and Codes manual:** 
	- Explanation: A storage violation has been detected by module *modname*. The code X'*code*' is the exception trace point ID which uniquely identifies the type of storage violation.

System Action:

An exception entry (X'*code*' in the message) is made in the trace table. Use the exception trace point ID, X'code', to investigate the cause of the storage violation. A description of the exception trace point ID, and the data it contains, is in the **CICS Trace Entries** manual.

A system dump is taken, unless you have specifically suppressed dumps in the dump table.

CICS continues unless you have specified in the dump table that CICS should terminate.

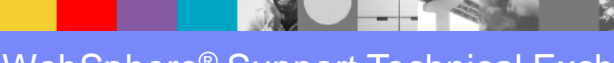

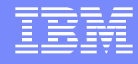

# **Storage manager domain trace points**

### Excerpt from CICS Trace Entries manual

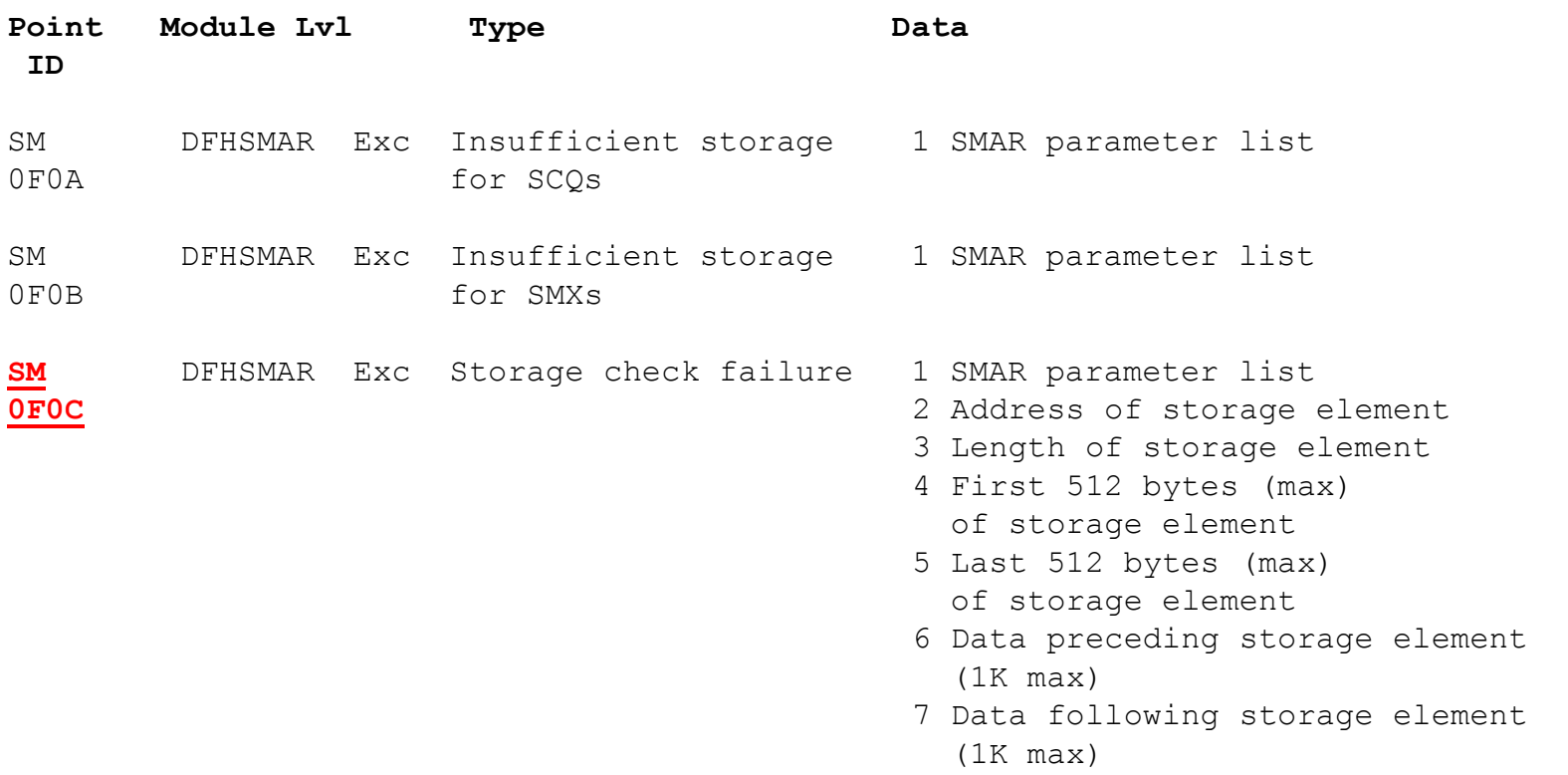

### **DFHSM0102 Abbreviated Trace**

#### Output via: VERBX DFHPD690 'TR=1'

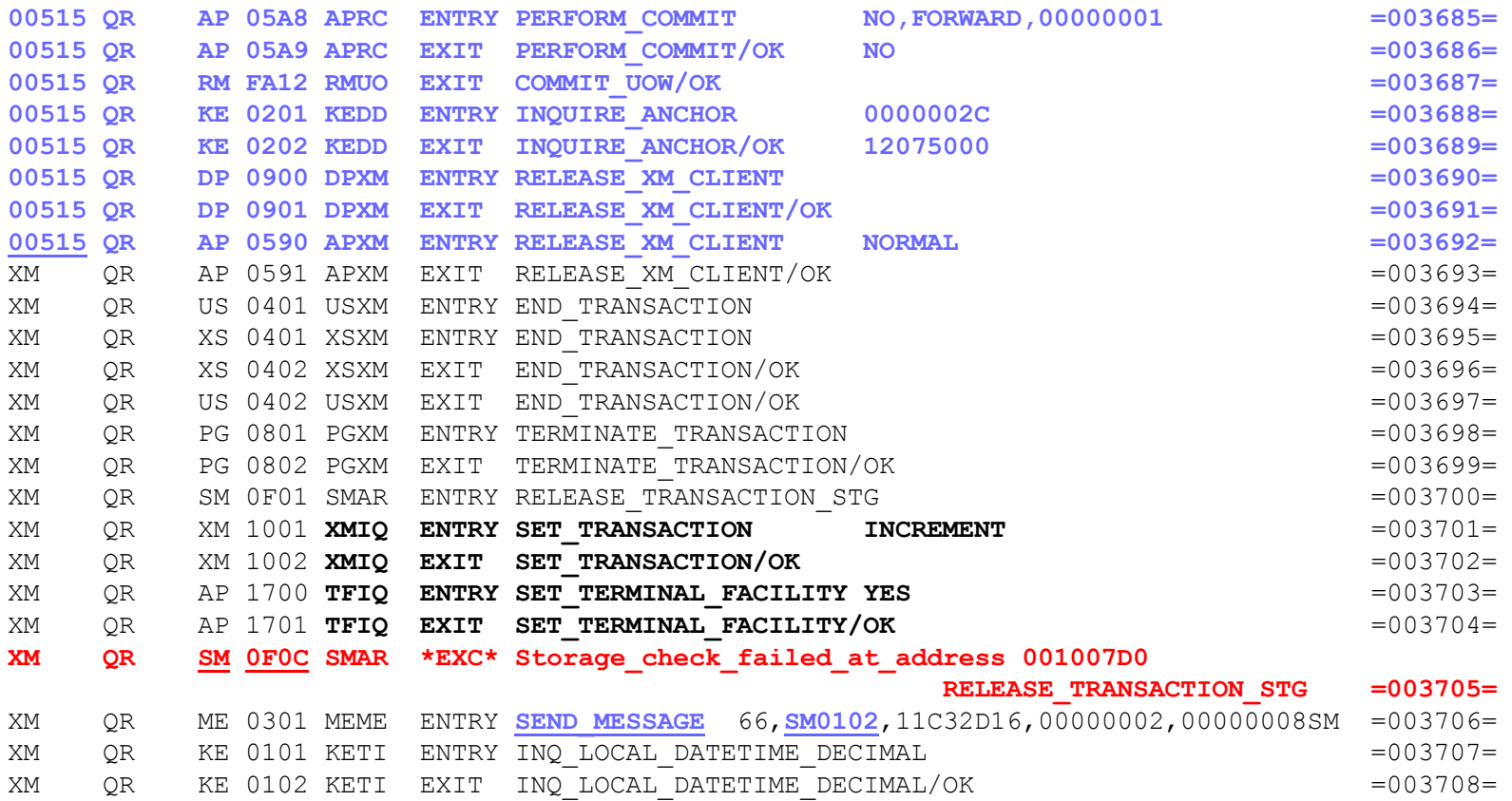

 $\frac{1}{2}$ 

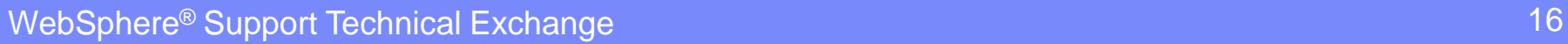

19

# **DFHSM0102 Full Trace**

Output via: VERBX DFHPD690 'TR=2'

#### **SM 0F0C SMAR \*EXC\* - Storage\_check\_failed\_at\_address - 001007D0**

FUNCTION(RELEASE\_TRANSACTION\_STG)

TASK-XM KE\_NUM-0049 TCB-QR /008CCE88 RET-91C40B8E TIME-15:31:20.60 INTERVAL-0.0000011 **=003705=**

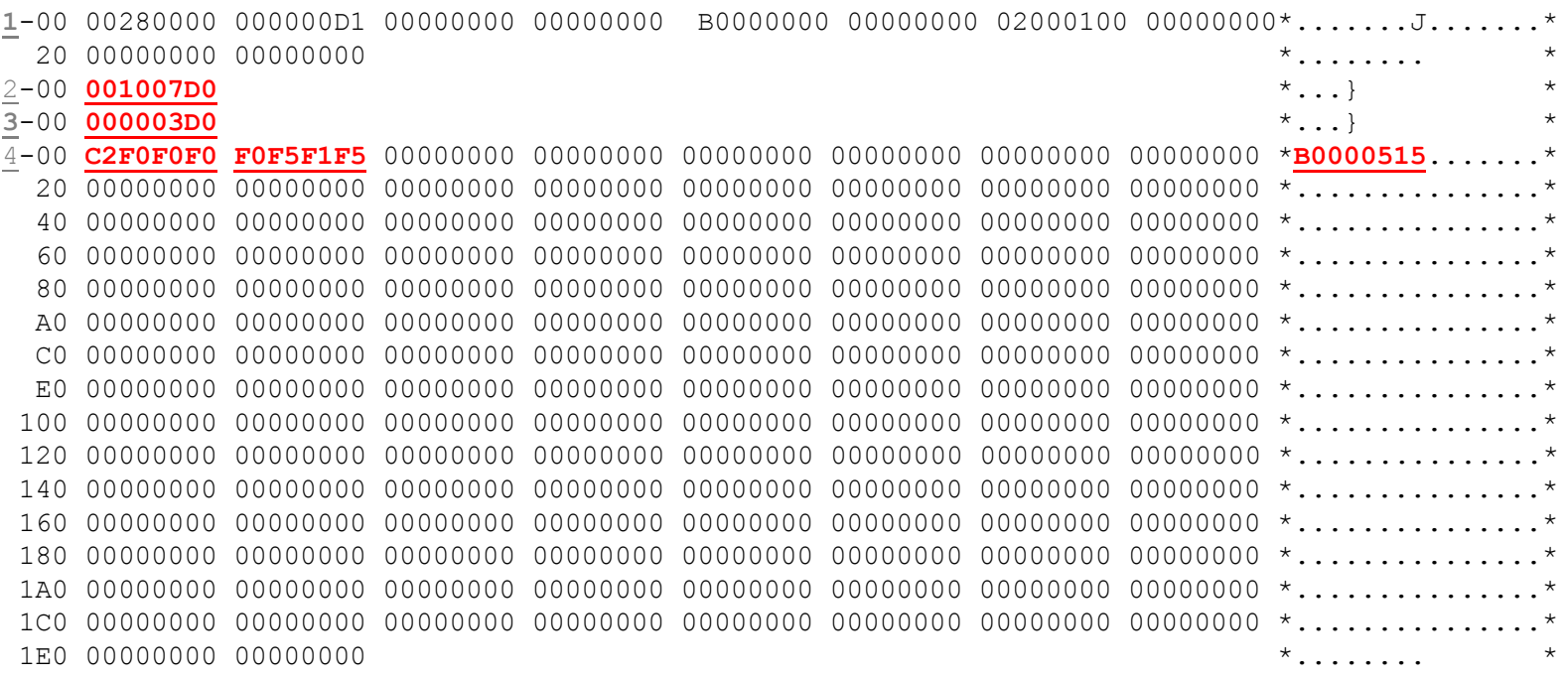

**RA** 

# **DFHSM0102 Full Trace**

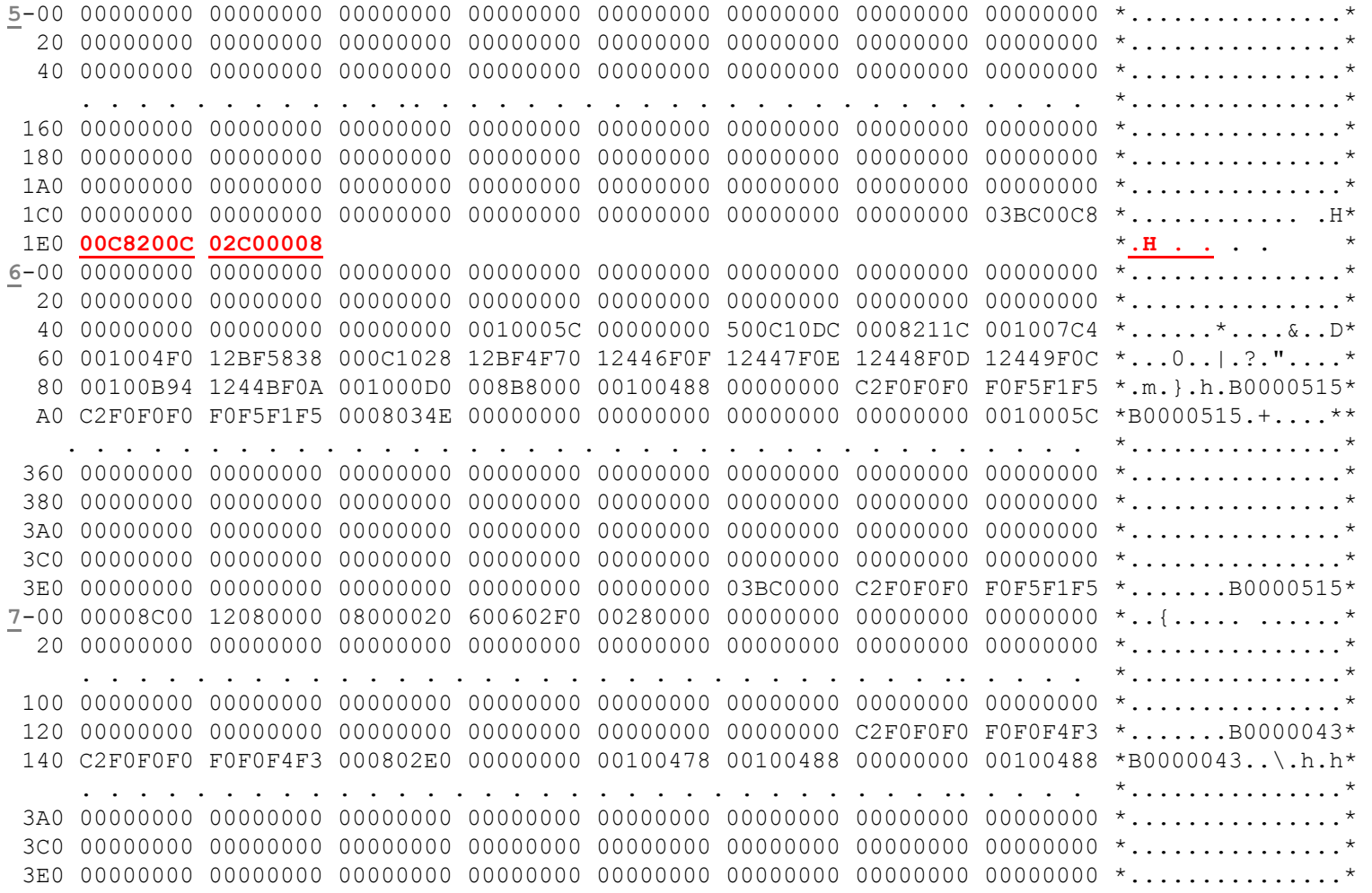

WebSphere® Support Technical Exchange 19 and 19 and 19 and 19 and 19 and 19 and 19 and 19 and 19 and 19 and 19

**PARTIES** 

## **Storage Manager View**

#### **SCA.B0000515 31471458 Subpool Control Area**

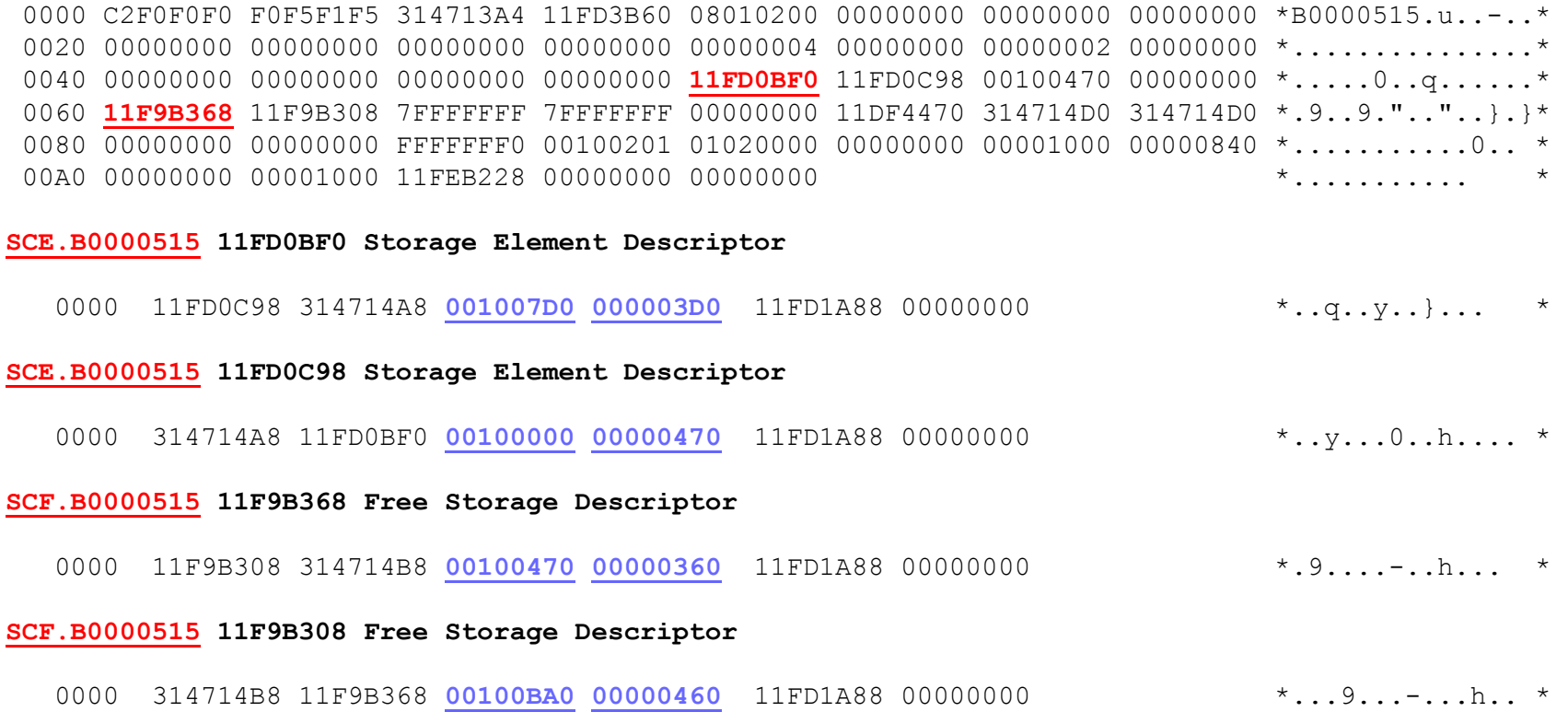

#### Output via: VERBX DFHPD690 'SM'

**WebSphere® Support Technical Exchange** 20 and 20 and 20 and 20 and 20 and 20 and 20 and 20 and 20 and 20 and 20

R.

# **Storage Browse**

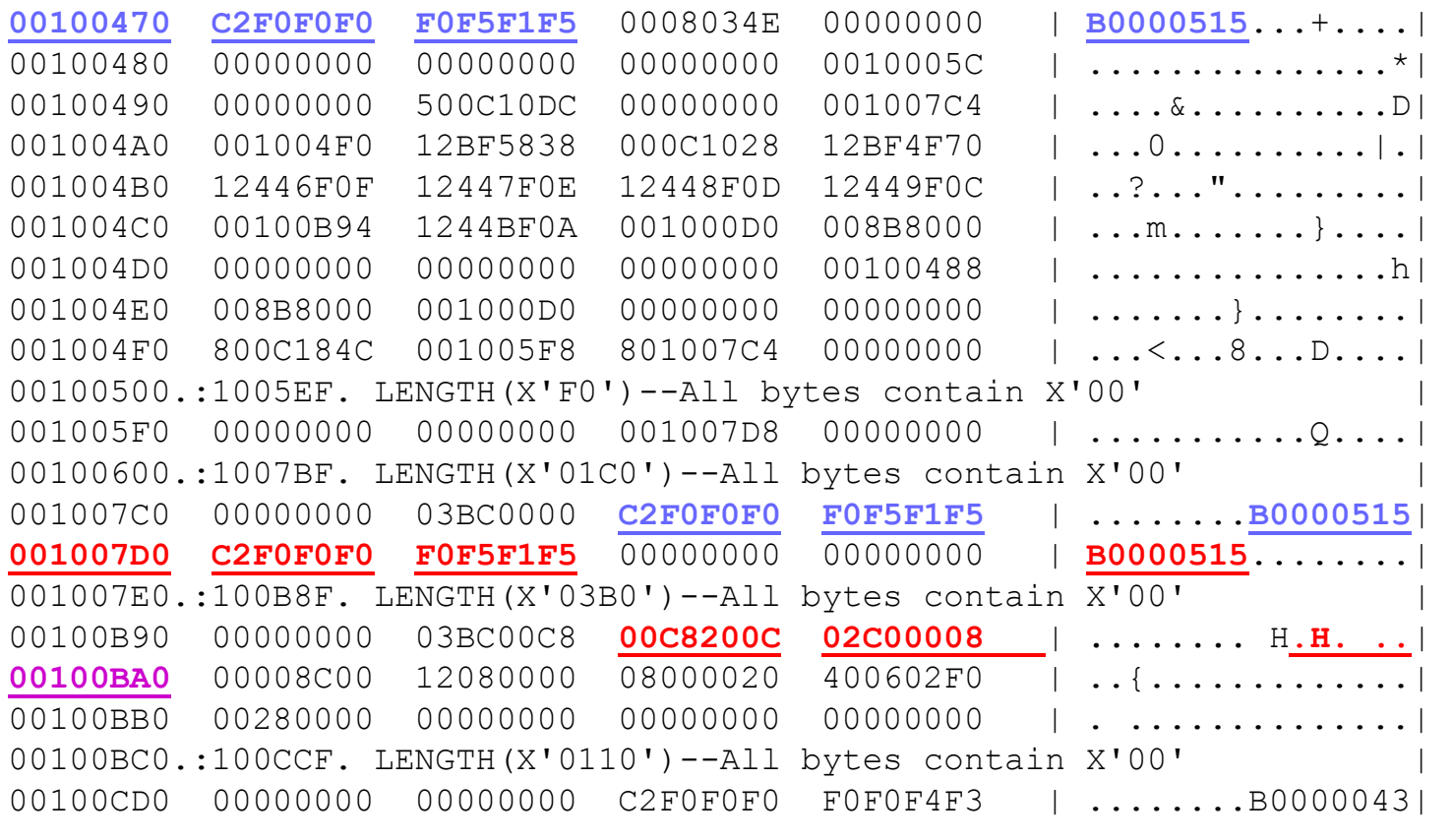

 $00100470$  = Free storage x'360' long (SCF) 001007D0 = Allocated storage x'3D0' long (SCE) 00100BA0 = Free storage x'460' long (SCF)

**WebSphere® Support Technical Exchange** 22 and 22 and 22 and 22 and 22 and 22 and 22 and 22 and 22 and 22 and 22 and 22 and 22 and 22 and 22 and 22 and 22 and 22 and 22 and 22 and 22 and 22 and 22 and 22 and 22 and 22 and

# **DFHSM0102 Full Trace**

**AP 00E1 EIP ENTRY GETMAIN** REQ(0004) FIELD-A(00100488 ...h) FIELD-B(08000C02 ....)

TASK-00515 KE\_NUM-0049 TCB-QR/008CCE88 **RET-500C10B0** TIME-15:31:20 INTERVAL-0.00000104 =003633=

SM 0C01 SMMG ENTRY - FUNCTION(GETMAIN) GET LENGTH(3BC) SUSPEND(YES) STORAGE CLASS(USER24) CALLER(EXEC)

TASK-00515 KE\_NUM-0049 TCB-QR/008CCE88 RET-928B1AAC TIME-15:31:20 INTERVAL-0.00000212 =003634= 1-00 00800000 00000011 00000000 00000000 B6580000 00000000 02BF014E 1244FFA8 \*............+.\* 20 00100478 0000034E 000003BC 00000360 1244FFA8 01441201 11FD1A88 0005B680 \*....+...-..h..\* 40 0005BB74 12BF60A0 11DF4F30 00000000 000001E0 11E2FD70 0000003C 11E2FDAC \*...-..\.S...S.\* 60 000001E0 0010003C 00000000 00400000 BE9ACE34 7DF9F27E 00C2E7C8 003C00EF \*.\.. 92=.BXH..\*

. . . . . . . . . . . . . .

**SM 0C02 SMMG EXIT - FUNCTION(GETMAIN) RESPONSE(OK) ADDRESS(001007D8)**

TASK-00515 KE\_NUM-0049 TCB-QR/008CCE88 RET-928B1AAC TIME-15:31:20 INTERVAL-0.00000104 =003636=

Trace can be used to discover what program issued the getmain for the storage. To find the getmain, search for the address Storage Manager knows +x'8'. This will find the trace entry showing the exit of DFHSMMG. Back up in trace to find the EIP ENTRY GETMAIN trace entry. The RET value will point to the program that issued the getmain.

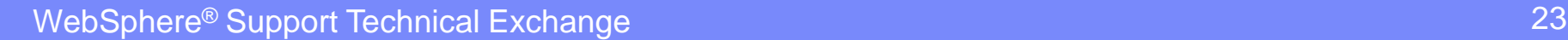

### **Loader Domain**

**PGM NAME ENTRY PT CSECT LOAD PT. REL. PTF LVL. LAST COMPILED COPY NO. USERS LOCN TYP**

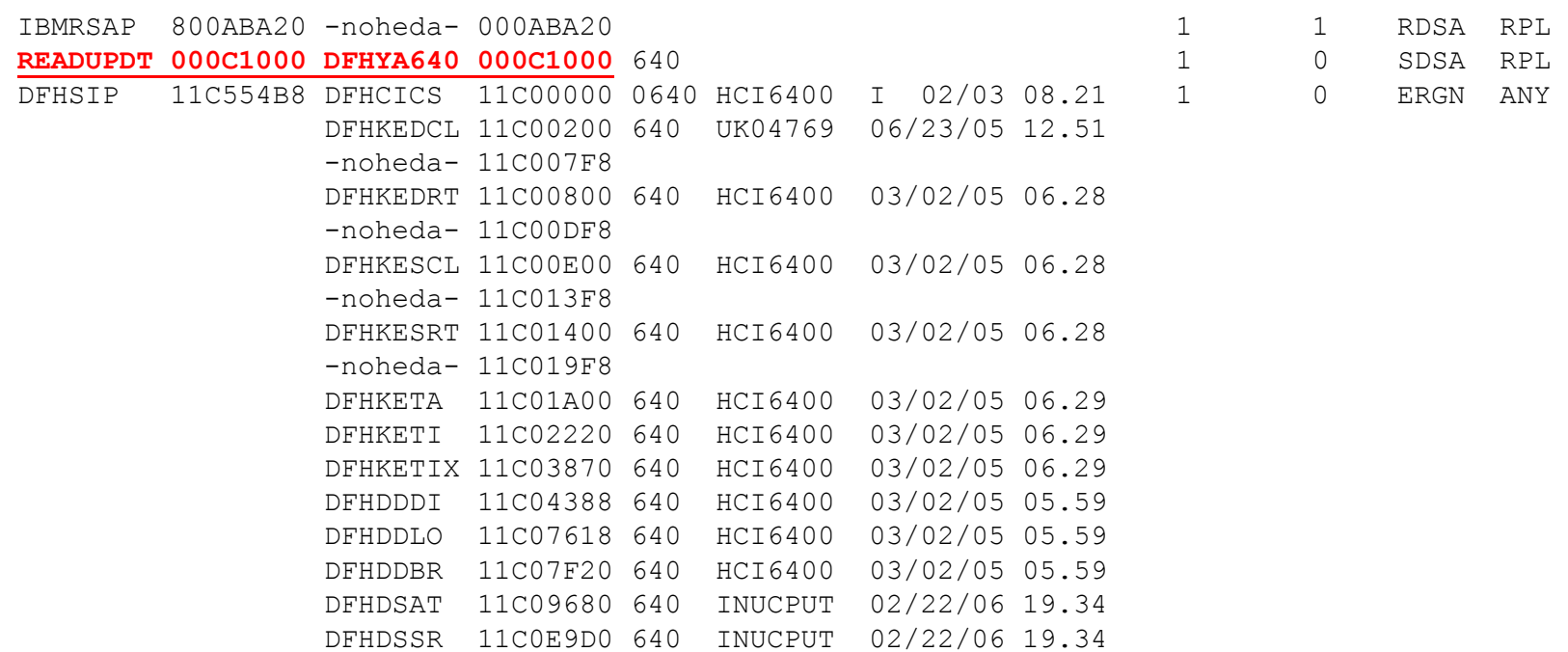

Output via: VERBX DFHPD690 'LD=1'

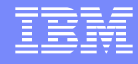

# **Storage Browse of READUPDT Program**

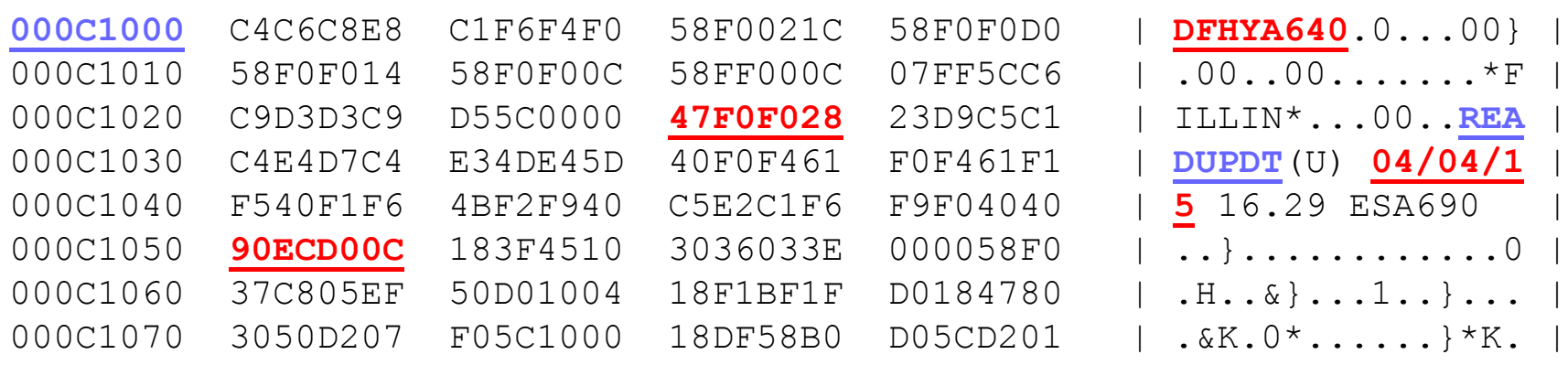

Note: To calculate a proper offset into the module, you must account for the length of the Exec Interface stub. The entry point is offset x'28' because this is the branch instruction that will branch to the STM instruction (offset x'50') upon entry to the module.

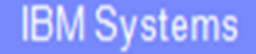

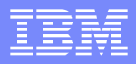

# **Findings**

- Task 515 was terminating when storage violation was determined
- AP 0F0C trace entry indicates:
	- ▶ Violated storage is located at address 001007D0
	- ▶ Violated storage is x'3D0' bytes long
	- **Trailing Check Zone is overlaid with value of <b>00C8200C 02C00008** 
		- Violation was at least 8 bytes long
		- Unable to determine if violation affected more storage as the following storage was never allocated
- Program READUPDT getmained the storage in question
- Program READUPDT most likely wrote past his allocated storage
	- ▶ When / Where / Why ?

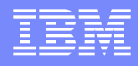

# **Storage Violation Trap (CSFE)**

- Built in storage violation trap
- Runs each time an old style AP trace entry is written (has old style Field A and Field B)
	- Ensure level 1 trace is turned on for all components and level 1-2 for the EI component
		- Ensure Monitoring package is not suppressing EI trace entries
- Checks all storage areas on the transaction storage chain for the currently running task
- Produces a DFHSM0103 dump and turns itself off when a violation is detected
	- Will catch the violation within a window much closer to when the violation actually occurs
	- If window is still too large, consider adding additional user trace points to the application using EXEC CICS ENTER TRACENUM commands
- **Turned ON/OFF via:** 
	- SIT parameter CHKSTSK
		- CHKSTSK=CURRENT
		- CHKSTSK=NONE
	- **Manually as a transaction** 
		- CSFE DEBUG,CHKSTSK=CURRENT
		- CSFE DEBUG,CHKSTSK=NONE

WebSphere® Support Technical Exchange 27 and 27 and 27 and 27 and 27 and 27 and 27 and 27 and 27 and 27 and 27

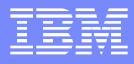

# **DFHSM0103 Debugging**

- Message produced:
	- **DFHSM0103** IYNXH A storage violation (*code* X'**0932**') has been detected by the storage violation trap. Trap is now inactive.
- **Fichm the Messages and Codes manual:** 
	- **Explanation:** A storage violation has been detected by the storage violation trap, which may be enabled via the CHKSTSK or the CHKSTRM system initialization parameters or via the CSFE transaction. The code X'*code*' is the exception trace point ID which uniquely identifies the type of storage violation detected.

System Action: CICS disables the storage violation trap. An exception entry (X'*code*' in the message) is made in the trace table. A system dump is taken, unless you have specifically suppressed dumps in the dump table.

CICS continues unless you have specified in the dump table that CICS should terminate.

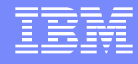

# **Storage manager domain trace points**

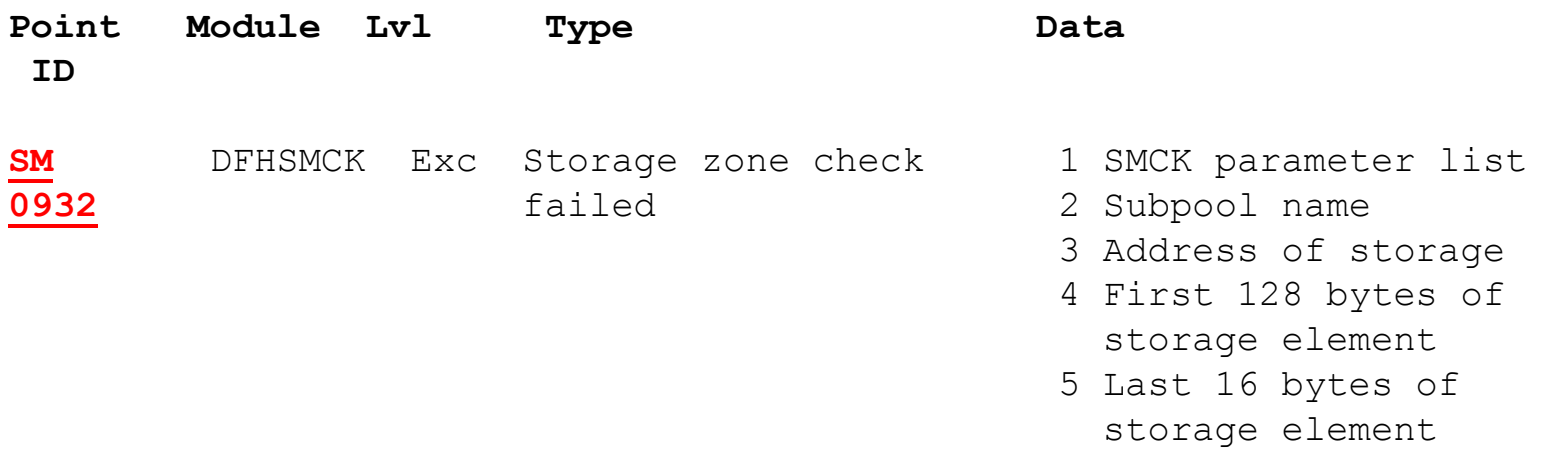

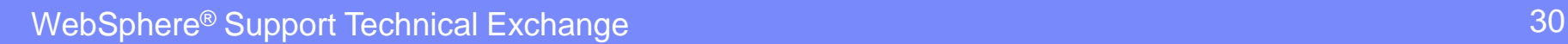

15

**A** 

### **DFHSM0103 Abbreviated Trace**

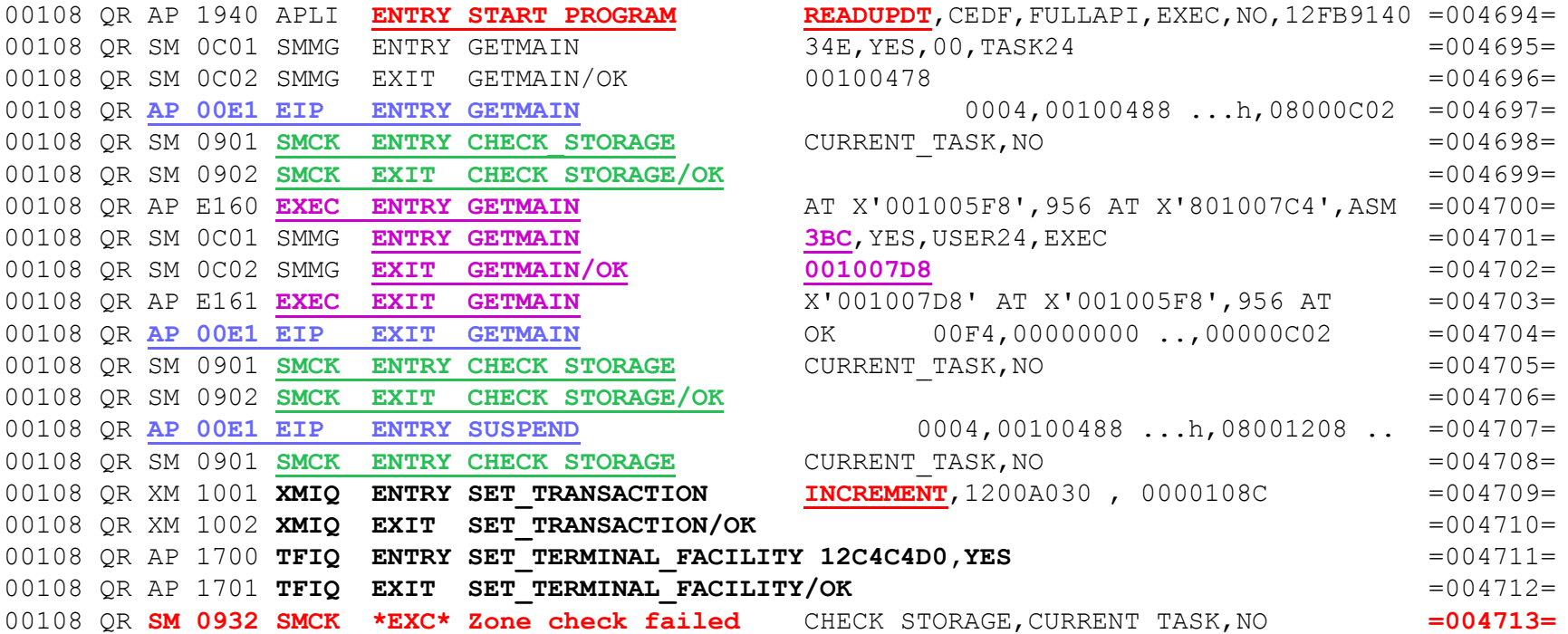

Output via: VERBX DFHPD690 'TR=1'

#### **WebSphere® Support Technical Exchange** 32 and 32 and 32 and 32 and 32 and 32 and 32 and 32 and 32 and 32 and 32

#### Output via: VERBX DFHPD690 'TR=2'

SM 0C01 SMMG **ENTRY - FUNCTION(GETMAIN)** GET\_LENGTH(**3BC**) SUSPEND(YES) STORAGE\_CLASS(USER24)

AP E160 **EXEC ENTRY GETMAIN SET**( AT X'001005F8') LENGTH(956 AT X'801007C4') ASM

AP 1940 APLI **ENTRY - FUNCTION(START\_PROGRAM)** PROGRAM(**READUPDT**) CEDF\_STATUS(CEDF)

**DFHSM0103 Full Trace**

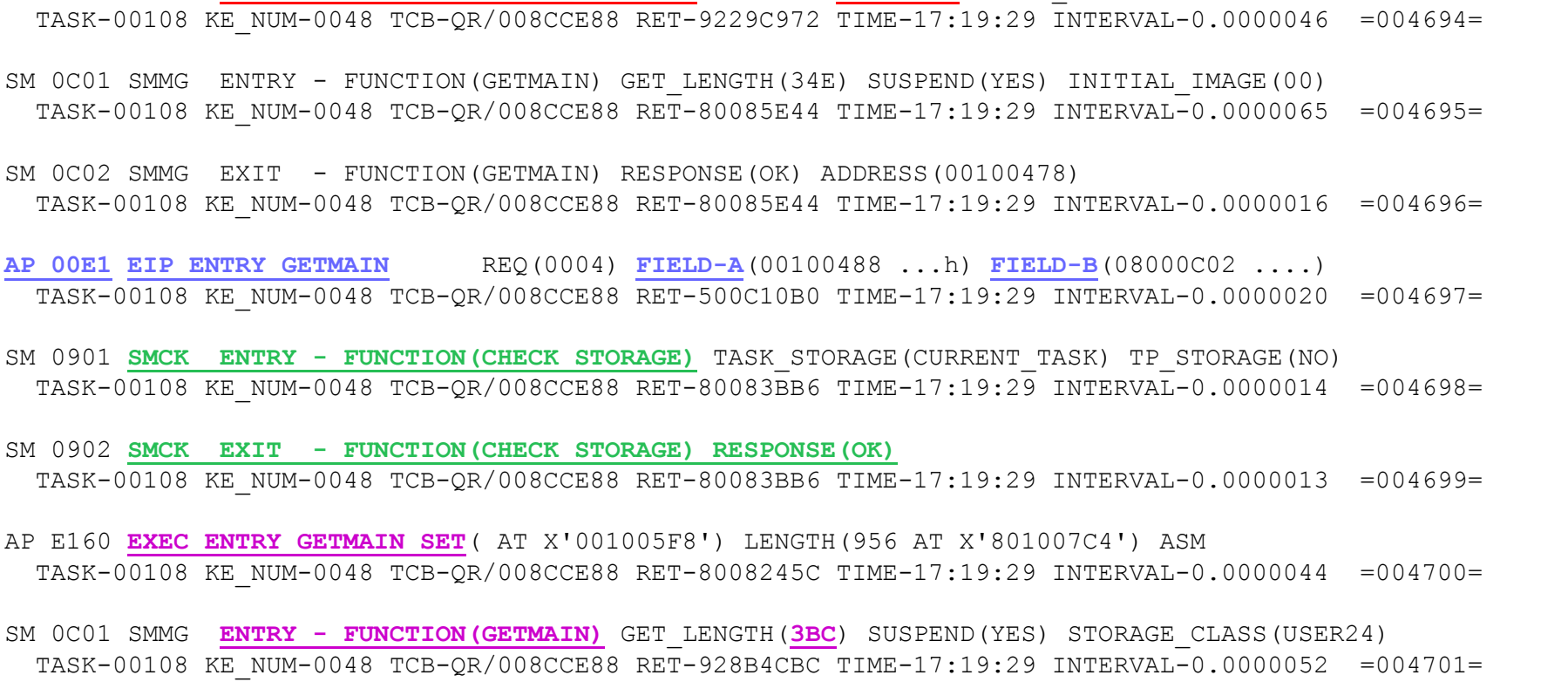

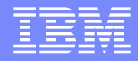

### **DFHSM0103 Full Trace (cont….)**

SM 0C02 SMMG **EXIT - FUNCTION(GETMAIN) RESPONSE(OK) ADDRESS(001007D8)** TASK-00108 KE\_NUM-0048 TCB-QR/008CCE88 RET-928B4CBC TIME-17:19:29 INTERVAL-0.00000082 =004702=

AP E161 **EXEC EXIT GETMAIN SET**(X'001007D8' AT X'001005F8') LENGTH(956 AT X'801007C4') RESP(0) TASK-00108 KE\_NUM-0048 TCB-QR/008CCE88 RET-80083A5C TIME-17:19:29 INTERVAL-0.0000023 =004703=

**AP 00E1 EIP EXIT GETMAIN OK** REQ(00F4) **FIELD-A**(00000000 ....) **FIELD-B**(00000C02 ....) TASK-00108 KE\_NUM-0048 TCB-QR/008CCE88 RET-500C10B0 TIME-17:19:29 INTERVAL-0.00000067 =004704=

SM 0901 **SMCK ENTRY - FUNCTION(CHECK\_STORAGE)** TASK\_STORAGE(CURRENT\_TASK) TP\_STORAGE(NO) TASK-00108 KE\_NUM-0048 TCB-QR/008CCE88 RET-80083BB6 TIME-17:19:29 INTERVAL-0.00000035 =004705=

SM 0902 **SMCK EXIT - FUNCTION (CHECK STORAGE) RESPONSE (OK)** TASK-00108 KE\_NUM-0048 TCB-QR/008CCE88 RET-80083BB6 TIME-17:19:29 INTERVAL-0.00000075 =004706=

**AP 00E1 EIP ENTRY SUSPEND** REQ(0004) FIELD-A(00100488 ...h) FIELD-B(08001208 ....) TASK-00108 KE\_NUM-0048 TCB-QR/008CCE88 RET-500C10DA TIME-17:19:29 INTERVAL-0.00000073 =004707=

SM 0901 **SMCK ENTRY - FUNCTION(CHECK\_STORAGE)** TASK\_STORAGE(CURRENT\_TASK) TP\_STORAGE(NO) TASK-00108 KE\_NUM-0048 TCB-QR/008CCE88 RET-80083BB6 TIME-17:19:29 INTERVAL-0.00000035 =004708=

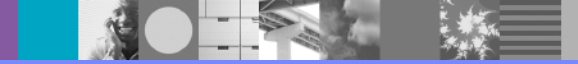

**WebSphere® Support Technical Exchange** 33 and 33 and 33 and 33 and 33 and 33 and 33 and 33 and 33 and 33 and 33 and 33 and 33 and 33 and 33 and 33 and 33 and 33 and 33 and 33 and 33 and 33 and 33 and 33 and 33 and 33 and

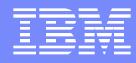

# **DFHSM0103 Full Trace (cont…)**

XM 1001 **XMIQ ENTRY - FUNCTION(SET\_TRANSACTION) STORAGE\_VIOLATIONS(INCREMENT)** TASK-00108 KE\_NUM-0048 TCB-QR/008CCE88 RET-91CECD68 TIME-17:19:29 INTERVAL-0.0000016 =004709=

XM 1002 **XMIQ EXIT - FUNCTION(SET\_TRANSACTION) RESPONSE(OK)** TASK-00108 KE\_NUM-0048 TCB-QR/008CCE88 RET-91CECD68 TIME-17:19:29 INTERVAL-0.0000011 =004710=

AP 1700 **TFIQ ENTRY - FUNCTION(SET\_TERMINAL\_FACILITY)** TERMINAL\_TOKEN(12C4C4D0)

**COUNT\_STORAGE\_VIOLATION(YES)**

TASK-00108 KE\_NUM-0048 TCB-QR/008CCE88 RET-91CECDE6 TIME-17:19:29 INTERVAL-0.0000019 =004711=

AP 1701 **TFIQ EXIT - FUNCTION(SET\_TERMINAL\_FACILITY) RESPONSE(OK)** TASK-00108 KE\_NUM-0048 TCB-QR/008CCE88 RET-91CECDE6 TIME-17:19:29 INTERVAL-0.0000019 =004712=

**SM 0932 SMCK \*EXC\* -Zone\_check\_failed-FUNCTION(CHECK\_STORAGE)** TASK\_STORAGE(CURRENT\_TASK) TP\_STOR

 TASK-00108 KE\_NUM-0048 TCB-QR/008CCE88 RET-80083BB6 TIME-17:19:29 INTERVAL-0.00000034 =004713=  $1-00$  00200000 00000010 00000000 00000000 BC000000 00000000 01000100 0201C621 \*............... 2-00 **C2F0F0F0 F0F1F0F8** \***B0000108** \* 3-00 **001007D0** \*...} \* 4-00 **C2F0F0F0 F0F1F0F8** 00000000 00000000 00000000 00000000 00000000 00000000 \***B0000108**......\* 20 00000000 00000000 00000000 00000000 00000000 00000000 00000000 00000000 \*..............\* 40 00000000 00000000 00000000 00000000 00000000 00000000 00000000 00000000 \*..............\* 60 00000000 00000000 00000000 00000000 00000000 00000000 00000000 00000000 \*..............\* 5-00 00000000 03BC00C8 **00C8200C 02C00008** \*. H**.H .** . . \*

NOTE: The SM 0932 trace point does not offer the length of the violated storage. Storage Manager must be used to determine the length.

WebSphere® Support Technical Exchange 34 and 34 and 34 and 34 and 34 and 34 and 34 and 35 and 35 and 34 and 34

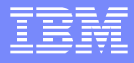

## **Storage Manger**

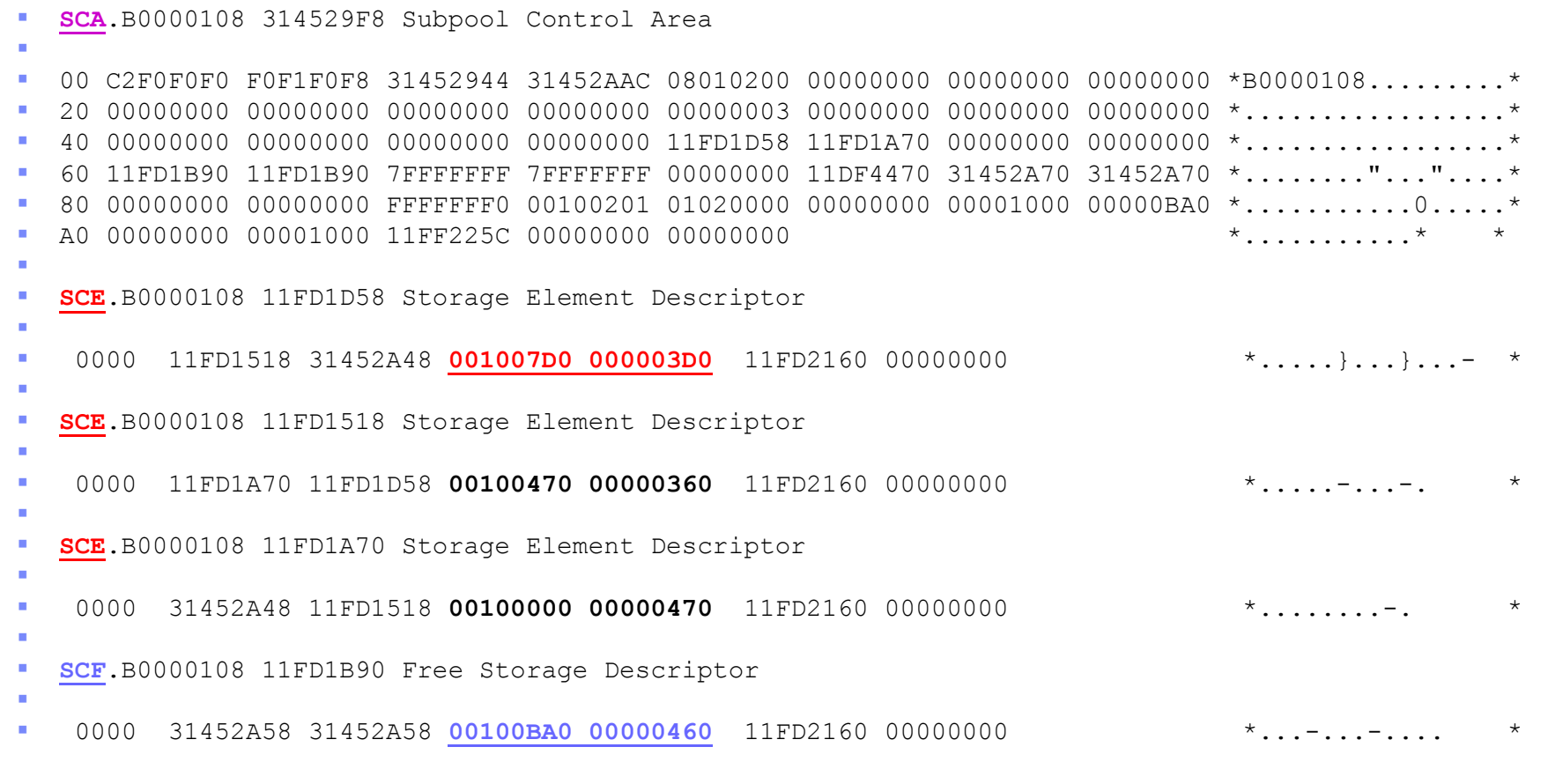

**美人的** 

#### Output via: VERBX DFHPD690 'SM'

**WebSphere® Support Technical Exchange** 35 and 35 and 35 and 35 and 35 and 35 and 35 and 35 and 35 and 35 and 35

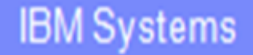

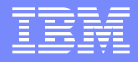

## **Storage Browse**

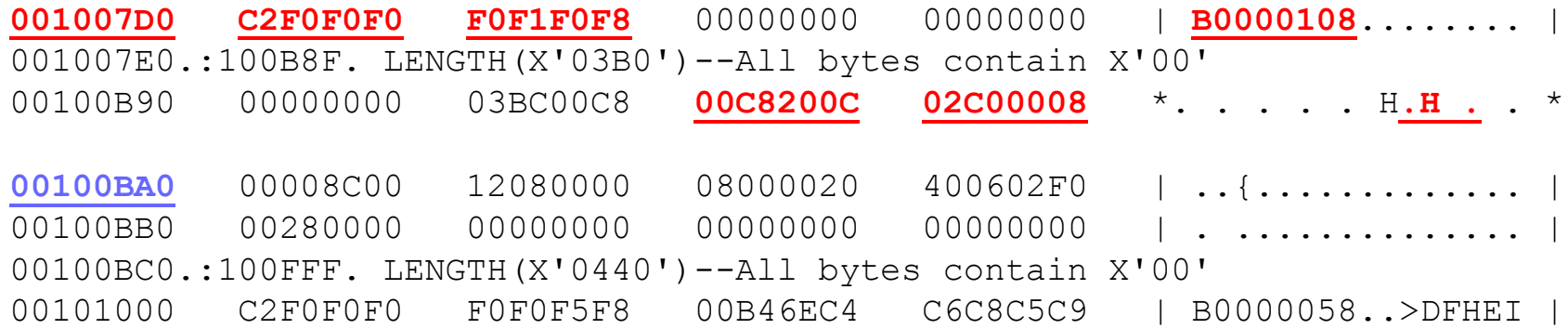

001007D0 addresses the violated storage (trailing check zone is overlaid) 00100BA0 addresses an SCF

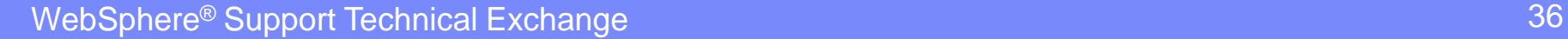

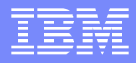

# **Violation Caught**

**AP 00E1 EIP EXIT GETMAIN OK** REQ(00F4) FIELD-A(00000000 ....) FIELD-B(00000C02 ....) TASK-00108 KE\_NUM-0048 TCB-QR/008CCE88 **RET-500C10B0** TIME-17:19:29 INTERVAL-0.00000067 =004704=

SM 0901 **SMCK ENTRY - FUNCTION(CHECK\_STORAGE)** TASK\_STORAGE(CURRENT\_TASK) TP\_STORAGE(NO) TASK-00108 KE\_NUM-0048 TCB-QR/008CCE88 RET-80083BB6 TIME-17:19:29 INTERVAL-0.00000035 =004705=

SM 0902 **SMCK EXIT - FUNCTION (CHECK STORAGE) RESPONSE (OK)** TASK-00108 KE\_NUM-0048 TCB-QR/008CCE88 RET-80083BB6 TIME-17:19:29 INTERVAL-0.00000075 =004706=

**AP 00E1 EIP ENTRY SUSPEND** REQ(0004) FIELD-A(00100488 ...h) FIELD-B(08001208 ....) TASK-00108 KE\_NUM-0048 TCB-QR/008CCE88 **RET-500C10DA** TIME-17:19:29 INTERVAL-0.00000073 =004707=

SM 0901 **SMCK ENTRY - FUNCTION(CHECK\_STORAGE)** TASK\_STORAGE(CURRENT\_TASK) TP\_STORAGE(NO) TASK-00108 KE\_NUM-0048 TCB-QR/008CCE88 RET-80083BB6 TIME-17:19:29 INTERVAL-0.00000035 =004708=

XM 1001 **XMIQ ENTRY - FUNCTION(SET\_TRANSACTION) STORAGE\_VIOLATIONS(INCREMENT)** TASK-00108 KE\_NUM-0048 TCB-QR/008CCE88 RET-91CECD68 TIME-17:19:29 INTERVAL-0.0000016 =004709=

The window, of the violation being detected, is between the exit of the getmain request and the entry to the suspend request. The code running between this window is responsible for the violation. Make note of the two RET addresses for calculation of offset into responsible program.

### **Loader Domain**

#### **PROGRAM STORAGE MAP**

**PGM NAME ENTRY PT CSECT LOAD PT. REL. PTF LVL. LAST COMPILED COPY NO. USERS LOCN TYP**

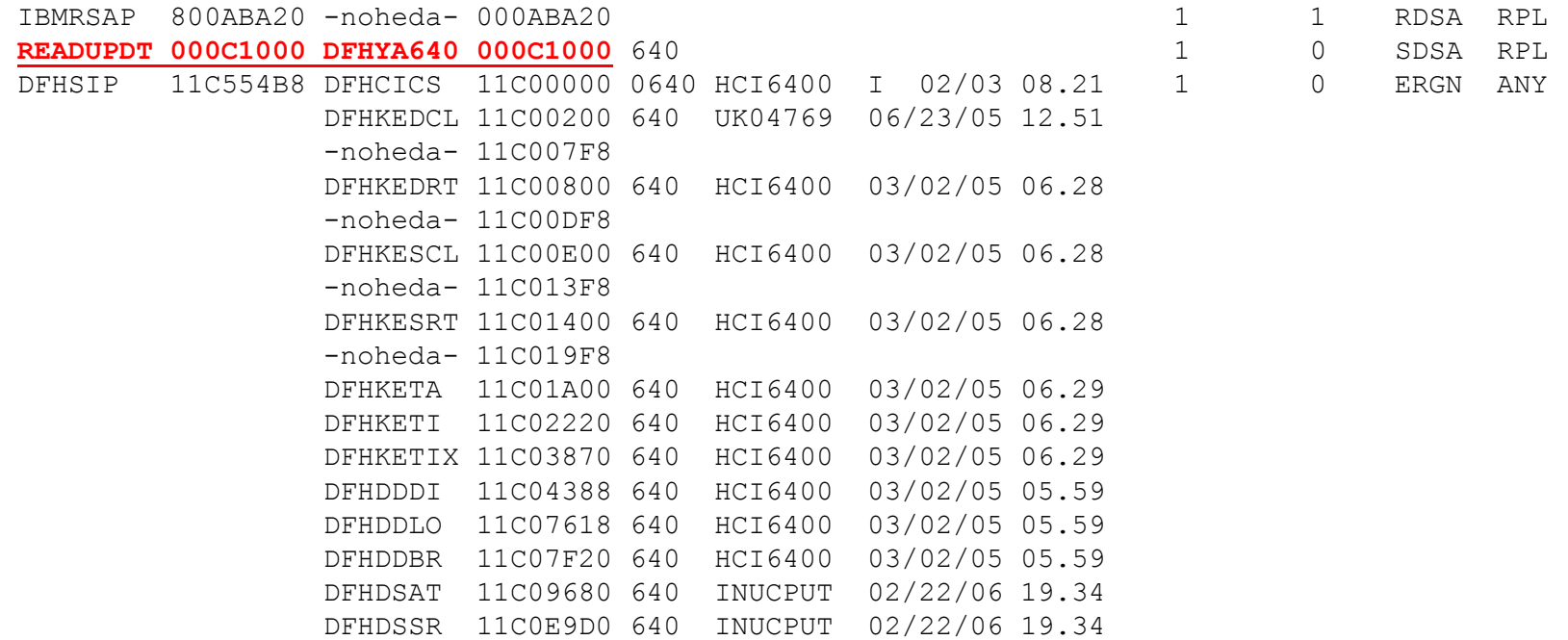

Output via: VERBX DFHPD690 'LD=1'

# **READUPDT Program**

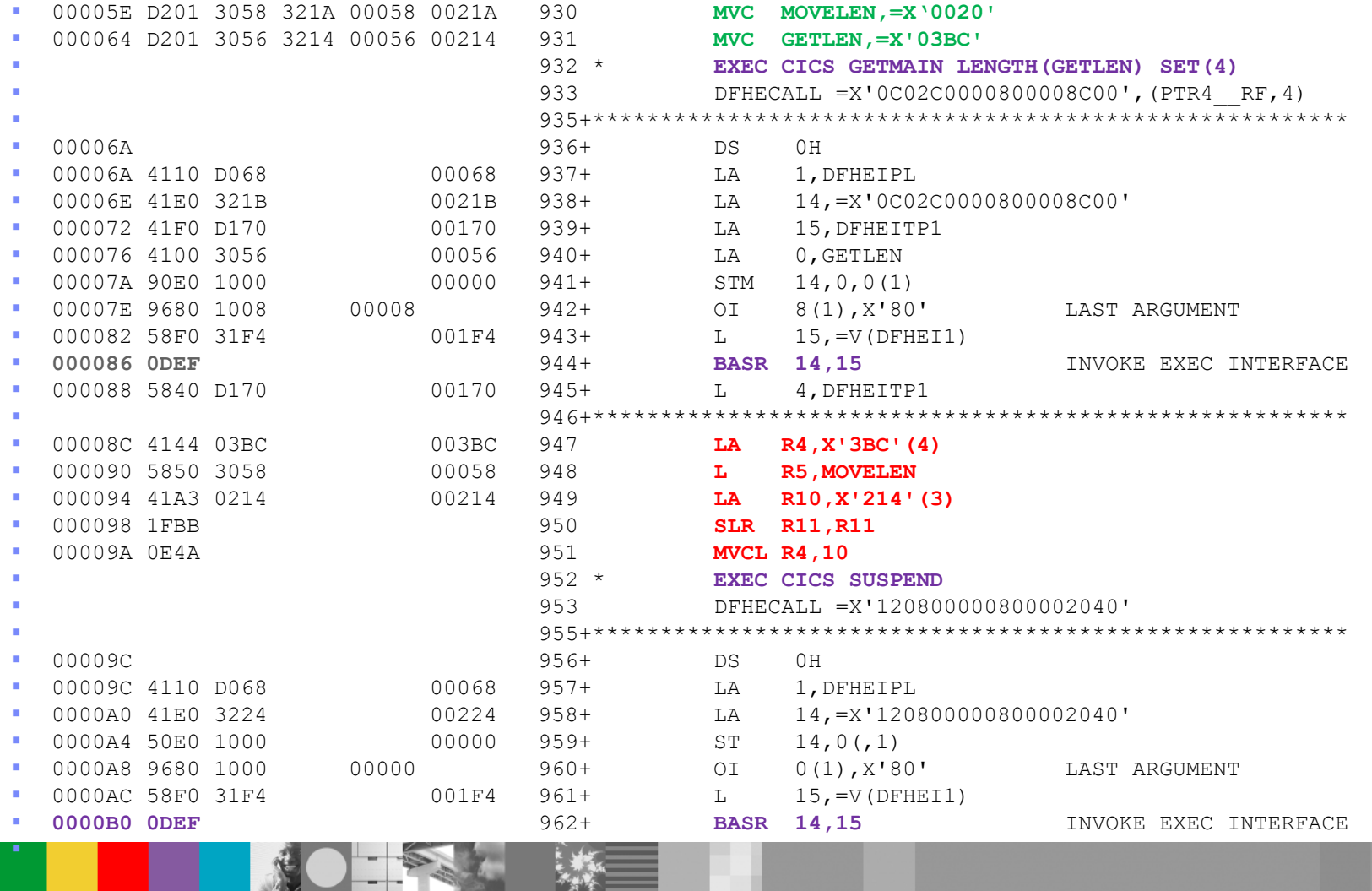

WebSphere® Support Technical Exchange 41 and 200 million and 200 million and 41

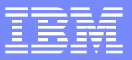

# **READUPDT Program**

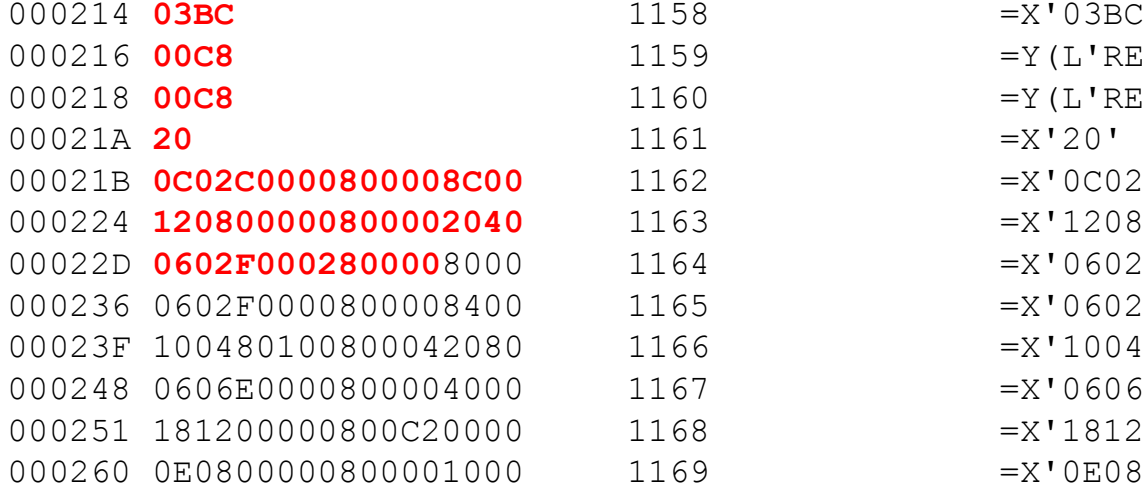

- $=X'03BC'$  $=Y(L'REC)$
- $=Y(L'RECB)$
- 
- $=X'$ 0C02C0000800008C00'
- 000224 **120800000800002040** 1163 =X'120800000800002040'
- 00022D **0602F000280000**8000 1164 =X'0602F0002800008000'
- $=X'0602F0000800008400'$
- $=X'100480100800042080'$
- $=X'0606E0000800004000'$
- $=X'181200000800C20000084004000021'$
- $=X'$ 0E08000008000001000'

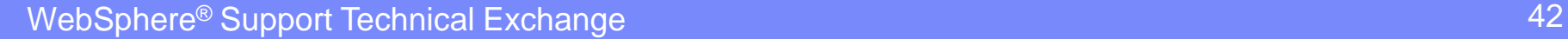

**THE SECTION SECTION** 

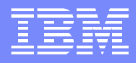

# **Storage Browse**

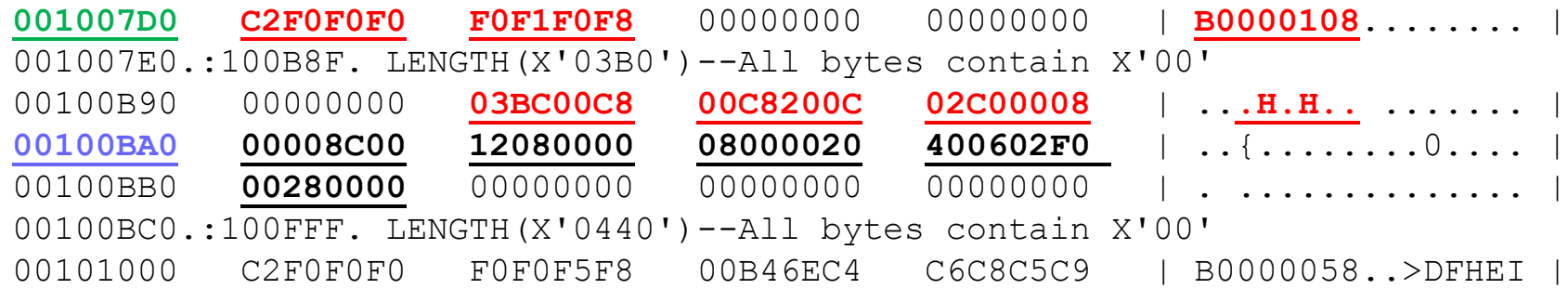

We now know the violation actually started at location 00100B94 and carried on into the following (free) piece of storage located at 00100BA0.

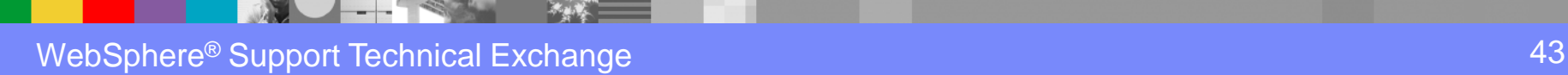

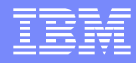

# **AP Domain within DFHSM0103 Dump**

USER24.00108 001007D0 USER storage below 16MB

000 C2F0F0F0 F0F1F0F8 00000000 00000000 00000000 00000000 00000000 00000000 \*B0000108.........\* 020 00000000 00000000 00000000 00000000 00000000 00000000 00000000 00000000 \*.................\* 040 - 03BF LINES SAME AS ABOVE 3C0 00000000 03BC00C8 00C8200C 02C00008 \*..H.H . . . . \*

**\*\* DFHPD0125 Storage violation detected at 001007D0. Trailing SAA is invalid**.

USER24.00108 00100470 USER storage below 16MB

000 C2F0F0F0 F0F1F0F8 0008034E 00000000 00000000 00000000 00000000 0010005C \*B0000108...+.....\* 020 00000000 500C10C6 00000000 001007C4 001004F0 12BEF838 000C1028 12BEEF70 \*...&..F...D..0.8.\*

Note: The AP domain is useful within a DFHSM0103 dump because the violation was caught during normal execution of the application and not at task termination time.

Output via: VERBX DFHPD690 'AP'

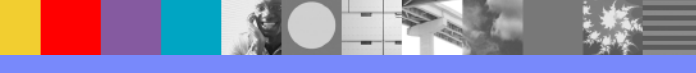

WebSphere® Support Technical Exchange 45 and the state of the state and the state  $45$ 

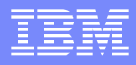

# **Findings / Solution**

- Findings
	- **Program READUPDT was responsible for the violation**
	- ▶ Violation was caught between an EXEC CICS Getmain command issued at offset x'86' and an EXEC CICS SUSPEND command issued at offset x'B0'
	- Inspection of program READUPDT:
		- Shows register 4 originally pointed to the getmained storage but was incremented by x'3BC' just prior to a MVCL instruction to move x'20' bytes. This move instruction was the cause of the violation.
- **Possible Solutions** 
	- If you truly want to move data into this getmained storage:
		- Adjust the increment of register 4 to a value that falls within the getmained storage, allowing for x'20' bytes to be moved.
	- If the move was not meant to be:
		- Remove the code associated with the move

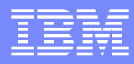

# **Additional Product Resources**

- **E** Engage with the community, share expertise & get answers on dW Answers <https://developer.ibm.com/answers/index.html>
- Follow IBM CICS support on Twitter to see the latest updates <http://www.ibm.com/support/docview.wss?uid=swg21384915>
- **Find CICS documentation in the IBM Knowledge Center** [https://developer.ibm.com/answers/questions/170485/finding-cics-product-documentation-in](https://developer.ibm.com/answers/questions/170485/finding-cics-product-documentation-in-ibm-knowledg.html)[ibm-knowledg.html](https://developer.ibm.com/answers/questions/170485/finding-cics-product-documentation-in-ibm-knowledg.html)
- **Find software & hardware requirements in CICS Detailed System Requirements** <http://www.ibm.com/support/docview.wss?uid=swg27006382>
- **Learn from replays of CICS & CICS Tools Webcasts** <http://www.ibm.com/support/docview.wss?uid=swg27007244>
- **URICE:** View a webcast replay with step-by-step instructions for using the Service Request (SR) tool for submitting problems electronically <http://www.ibm.com/software/websphere/support/d2w.html>

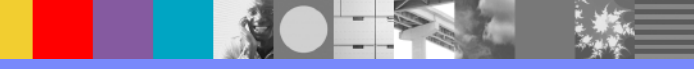

WebSphere® Support Technical Exchange 47 and the state and the state and the state  $47$ 

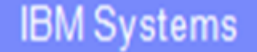

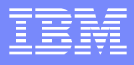

## **References**

- **CICS Messages and Codes Version 5 Release 2** (GC34-7283-00)
- **CICS Problem Determination Guide** CICS **Version 5 Release 2** (GC34-7287-00)
- **CICS Supplied Transactions Version 5 Release 2** (SC34-7292-00)
- **CICS System Definition Guide** Version 5 Release 2 (SC34-7293-00)
- **CICS Trace Entries Contries CICS Trace Entries** CICS Trace Entries (SC34-7295-00)

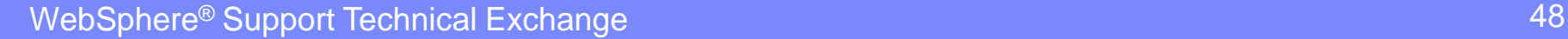

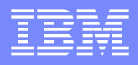

# Connect with us!

### **1. Get notified on upcoming webcasts**

Send an e-mail to [wsehelp@us.ibm.com](mailto:wsehelp@us.ibm.com?subject=wste%20subscribe) with subject line "wste subscribe" to get a list of mailing lists and to subscribe

### **2. Tell us what you want to learn**

Send us suggestions for future topics or improvements about our webcasts to [wsehelp@us.ibm.com](mailto:wsehelp@us.ibm.com)

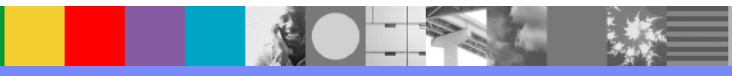

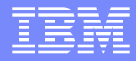

# Questions and Answers

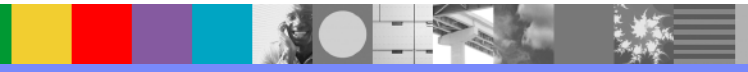

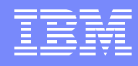

# Additional WebSphere Product Resources

- **Learn about upcoming WebSphere Support Technical Exchange webcasts, and access** previously recorded presentations at: [http://www.ibm.com/software/websphere/support/supp\\_tech.html](http://www.ibm.com/software/websphere/support/supp_tech.html)
- Discover the latest trends in WebSphere Technology and implementation, participate in technically-focused briefings, webcasts and podcasts at: <http://www.ibm.com/developerworks/websphere/community/>
- **Join the Global WebSphere Community:** [http://www.websphereusergroup.org](http://www.websphereusergroup.org/)
- **Access key product show-me demos and tutorials by visiting IBM Education Assistant:** <http://www.ibm.com/software/info/education/assistant>
- View a webcast replay with step-by-step instructions for using the Service Request (SR) tool for submitting problems electronically: <http://www.ibm.com/software/websphere/support/d2w.html>
- **Sign up to receive weekly technical My Notifications emails:** <http://www.ibm.com/software/support/einfo.html>